## Dow Jones Factiva - Factiva.com: Search User Guide

Use Search to explore the full 30+ year Factiva archive and 20,000+ sources. With Search you have full control to build precise searches using a combination of keywords and Factiva Intelligent Indexing™.

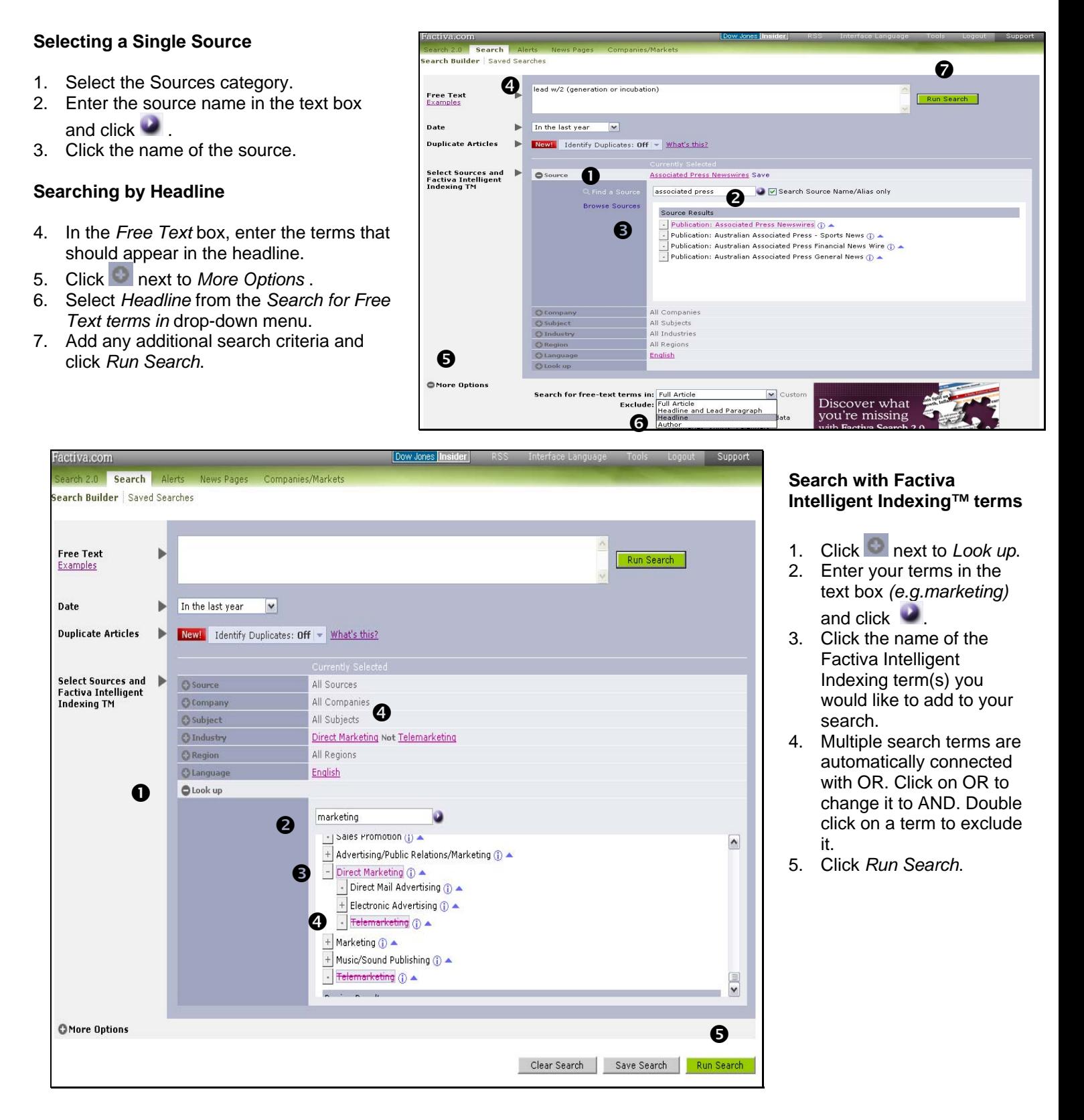

Use one or more to make your search statements targeted and relevant. **connector/operator Use it to identify items that contain… and** All the words or phrases you enter. *technology spending* **and** *Canada* **or** One or more of the words you enter.  $m$ erger or *acquisition* **not** Exclude items that contain these words. *software* **not** *spreadsheets* **same** Two words in the same paragraph. *vodafone* **same** *telecommunications* **atleast***n* Words mentioned more than once. **atleast5** *Microsoft* **Note**: not available for Alerts **( )** *(Parentheses)* Group words together. *press releases and (university or* instruction or courses) **\*** *(asterisk)* Words with multiple endings of any length. telecom**\* Note**: You must enter at least three characters before using \*, and \* must be entered at the end of a word only. **w/n** Words adjacent to each other in the order specified, within a certain number. *wireless* **w/3** *mobile* **near/n** Words near another word in any order, within a certain number. *Carrefour* **near5** *retail sales* **TIP:** *The following punctuation marks are optional: hyphens, periods, apostrophes, commas, and the slash (/) character. For example, entering "coca-cola" will retrieve the same results as entering "Coca cola."*

## Search Operators **Processing Options**

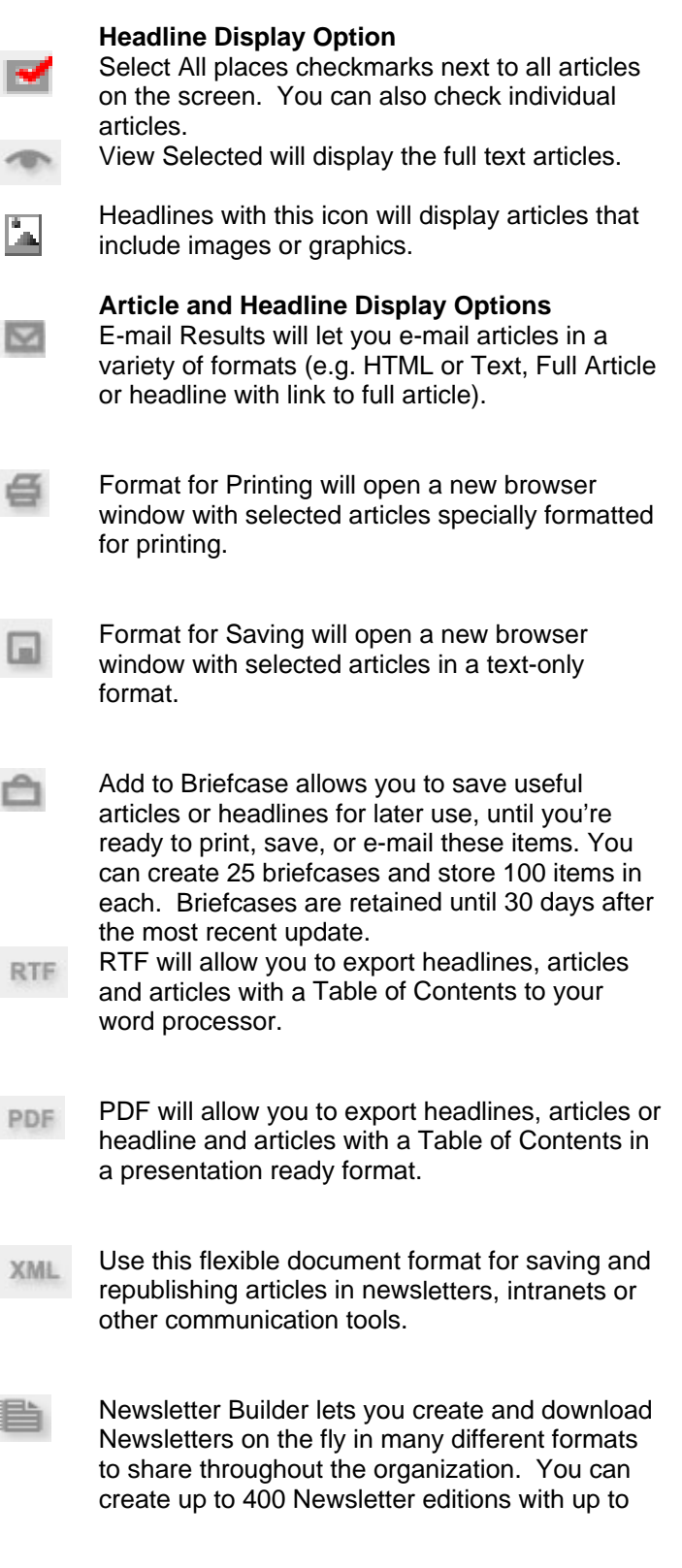

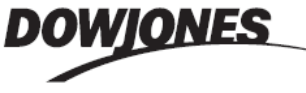

Need More Answers? Log in to Factiva.com and click the Support link in the upper-right-hand corner for more answers, faster.